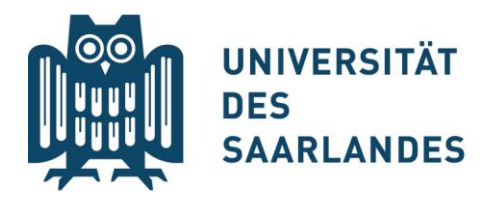

## Umschreibung in die neue Studienordnung 2021 des Zertifikats Europaicum über das SIM-Portal

- 1. Umschreibung in die neue Studienordnung **online im SIM Portal** beantragen: <https://www.uni-saarland.de/studium/bewerbung/immatrikulation.html>
	- ➔ **Reiter**: Studierende des Saarlandes
- 2. **Einloggen** mit der UdS-Kennung: Sie gelangen zur Startseite
- 3. Klicken Sie auf "Zulassungsportal":

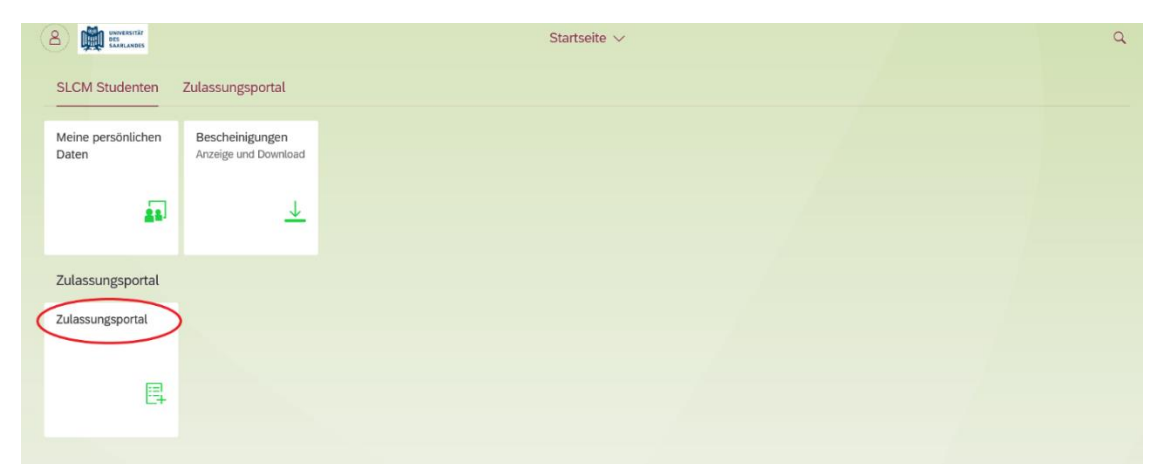

4. Im Zulassungsportal auf "Einschreibung" klicken:

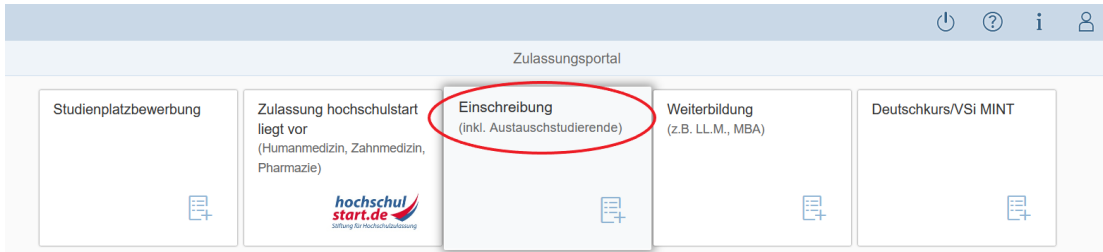

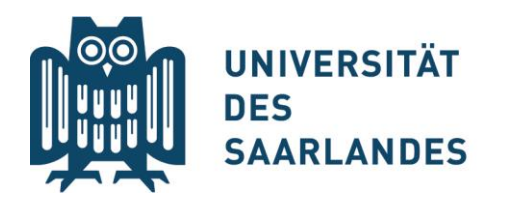

- 5. Vorbereitenden **Fragebogen** ausfüllen:
	- → Im Feld "Bewerbung": "Studienbegleitende Zertifikate" auswählen
	- → Im Feld "Studienwunsch": "Europaicum" auswählen
	- → Auf "Übernehmen" klicken und im nächsten Schritt Angaben überprüfen

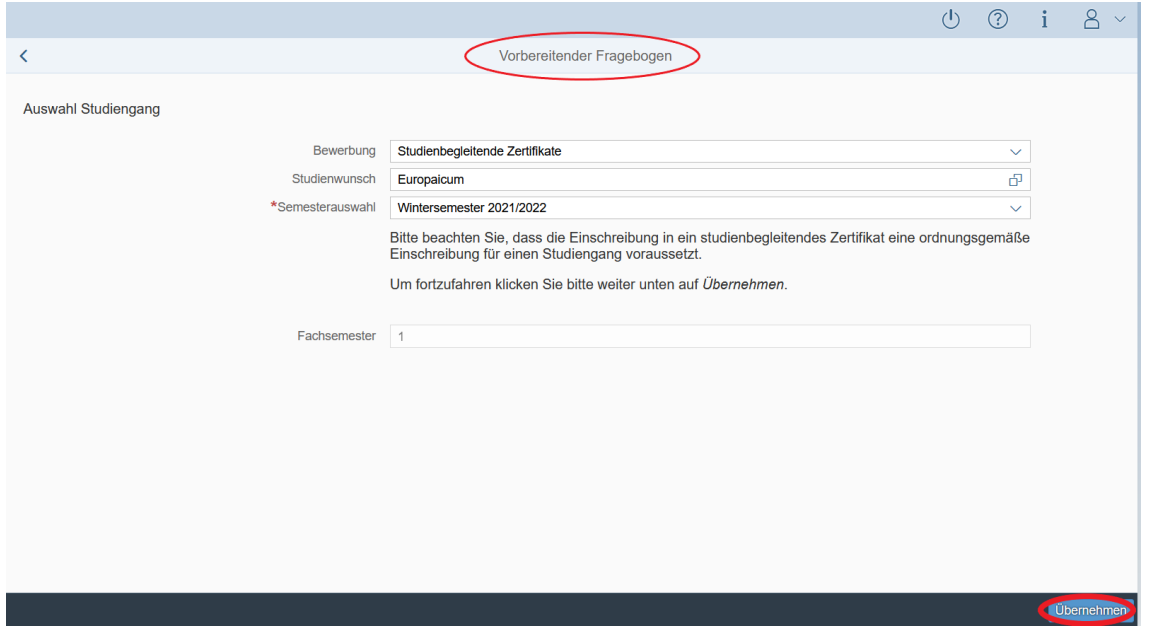

6. Bei "Studienwunsch bestätigen**": "Studiengangwechsel"** anklicken

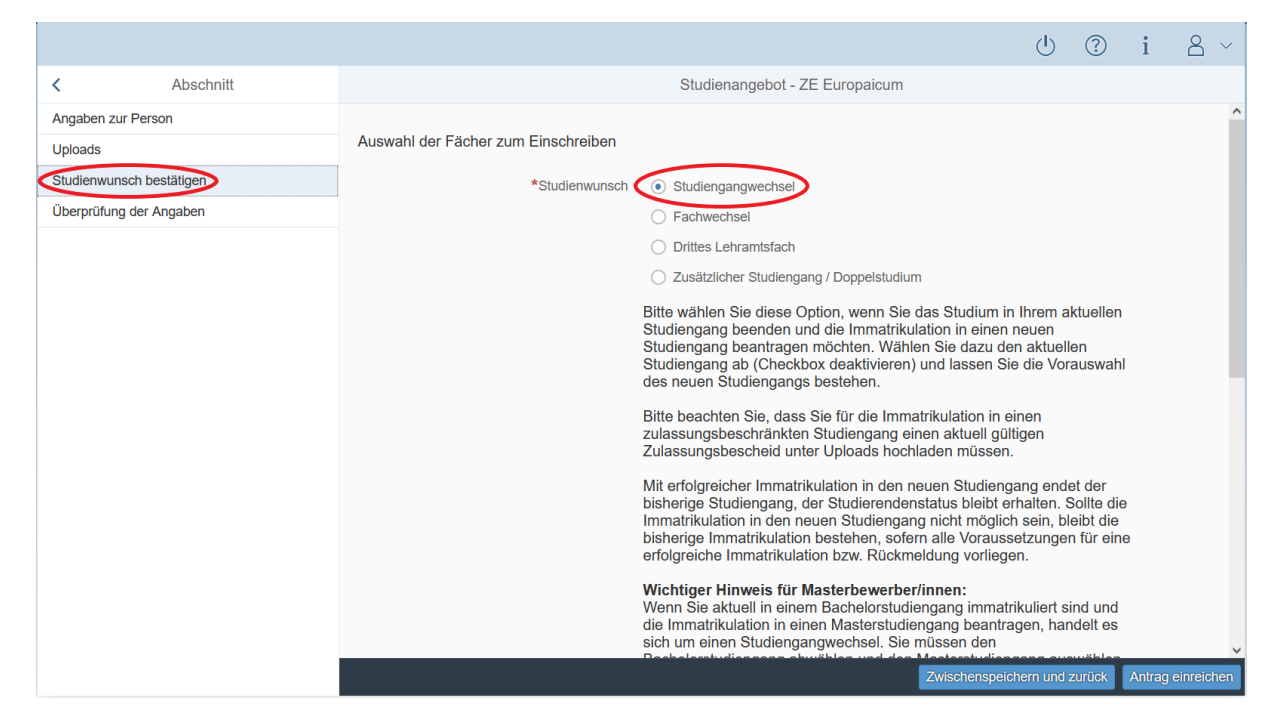

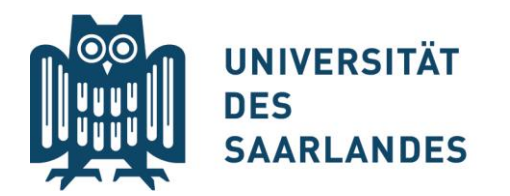

- 7. Die alte Zertifikatsordnung abwählen **(Checkbox deaktivieren)**
- 8. Abschließend **Antrag einreichen**

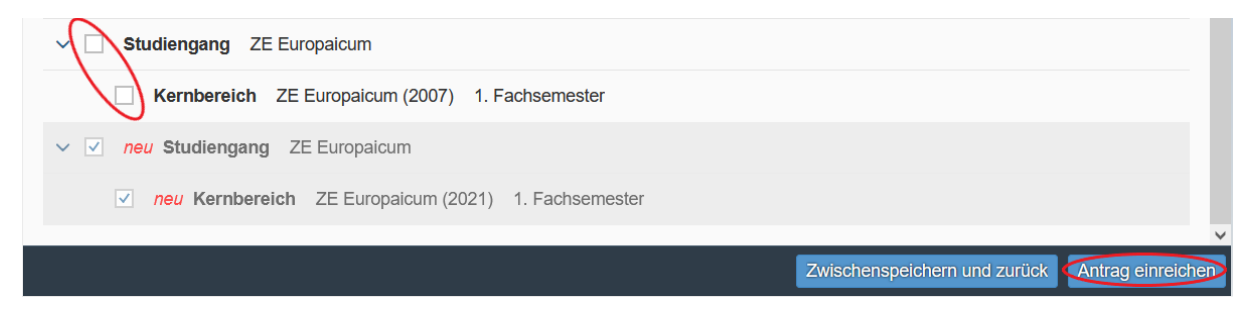